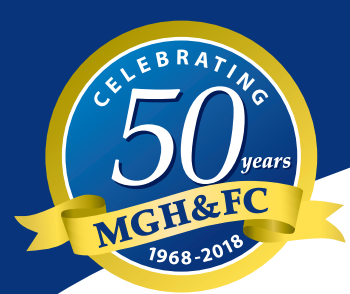

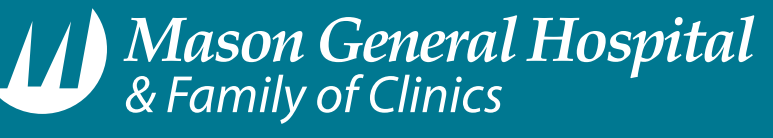

United Community, Empowered People, Exceptional Health

**Get connected for medical records, appointments, and e-mail your health care team, all from your computer on...**

# MyMasonHealth

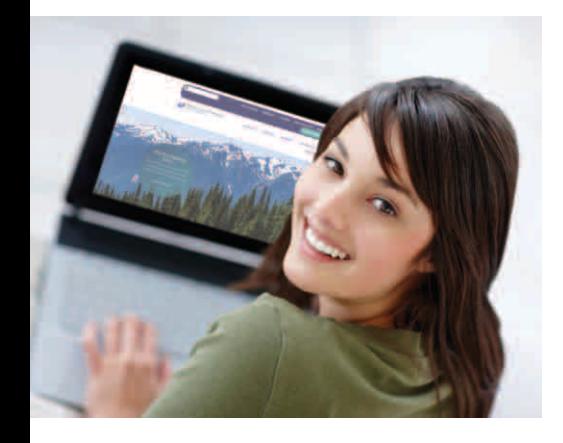

## Simplify and save time

You will have the ability to manage your health at the click of a button with these too ls:

- **Secure Messaging:** You are able to securely send and receive messages to and from your healthcare team.
- **Manage Appointments:** You can view upcoming appointment details, reschedule, cancel or request a new appointment.
- **Medical Record:** You can view selected data from your *MyMasonHealth* electronic medical record, including test results and patient education information.

## How do I access MyMasonHealth?

Once invited to *MyMasonHealth* by your health care team, you will receive an email at the email address you provided that will allow you to follow the link to *MyMasonHealth.* You will enter your email address and the last four numbers of your social security number; this will allow you to create a password and set up your account for *MyMasonHealth.* Once you confirm your account you can access the *MyMasonHealth* link from the Mason General Hospital & Family of Clinics website at www.masongeneral.com.

## Secure Messaging connecting you directly to your healthcare team

## How do I check my messages?

After you log in to *MyMasonHealth,* you will see your home page. **Select Secure Messaging** from the navigation panel on the left and then click on **Inbox.** This will take you to your received messages. To view the contents of a message, click on that message.

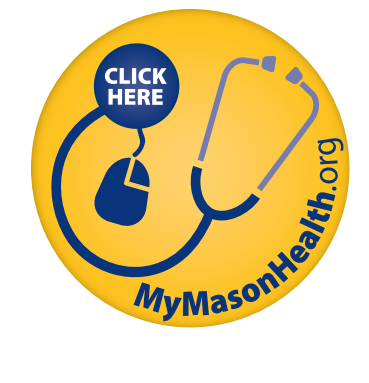

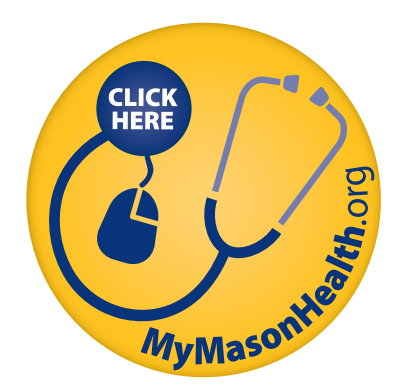

MyMasonHealth

### How will I know when I have a new message?

When a new message arrives in your inbox, an email alert message will be sent to the email address that was entered for your account during registration.

## How do I send a message to a provider?

You can send a message to your health care team by clicking on the **Secure Messaging** navigation panel. This will take you to your message inbox. Select **Send Message** and enter the first two letters of your provider's last name, then select your provider, type your message, and click **Send.**

# Appointment Management

## How do I view my scheduled appointments?

In the **Appointments** navigation panel you will view upcoming appointments. You will see details for each of your scheduled appointments. Actions for each appointment include Reschedule, Cancel, and Instructions.

## How do I request a new appointment?

Click on the **Request a New Appointment** link under the **Appointments** section

on the left navigation panel.

- 1. Select a provider in the "To" field.
- **2.** Enter either the first available appointment, or enter your availability in the field provided.
- **3.** State the reason for your appointment.
- **4.** Enter your preferred follow up method for the request if by phone, enter your phone number for the staff to call you back.
- 5. Review the details of your request, and click **Send.**
- **6.** If you choose 'secure message' as the follow up method, you will receive an email correspondence regarding your appointment request in your secure message inbox.

## How do I reschedule or cancel an appointment?

From the **Appointments** menu, select **Reschedule** or **Cancel,** then complete the form and submit it. You will receive an email notification of your request in your secure message inbox.

#### Privacy and security your way

With your *MyMasonHealth* account you will have the ability to view selected information from your electronic medical record (EMR) from Mason General Hospital & Family of Clinics. You will have access to transmit your clinical record summaries to your personal health record. *MyMasonHealth* is HIPAA compliant and provides you with the ability to securely view, store, and share your health information.

## Questions?

Visit www.masongeneral.com/mymasonhealth.html for more information. For technical questions that are not addressed online, please call (877) 621-8014 between 8 a.m. and 8 p.m. EST, Monday through Friday (except holidays); or send an email to patientportal@masongeneral.com.

Mwww.MasonGeneral.com • 901 Mountain View Drive, Shelton, WA 98584 • (360) 426-1611, from Allyn (360) 275-8614, Toll free (855) 880-3201, TTY/TDD (360) 427-9593 • Equal Opportunity Provider • Free Translation Services Provided/Se habla español • MGH&FC complies with applicable Federal civil rights laws and does not discriminate on the basis of race, color, religion, national origin, age, disability, or sex.